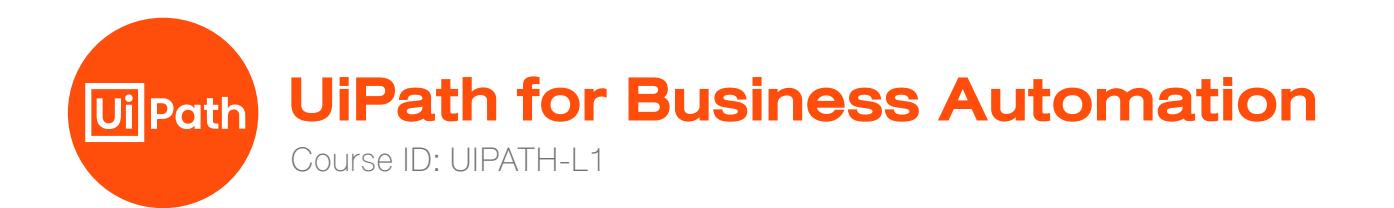

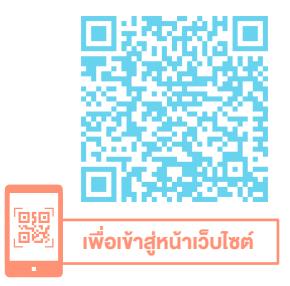

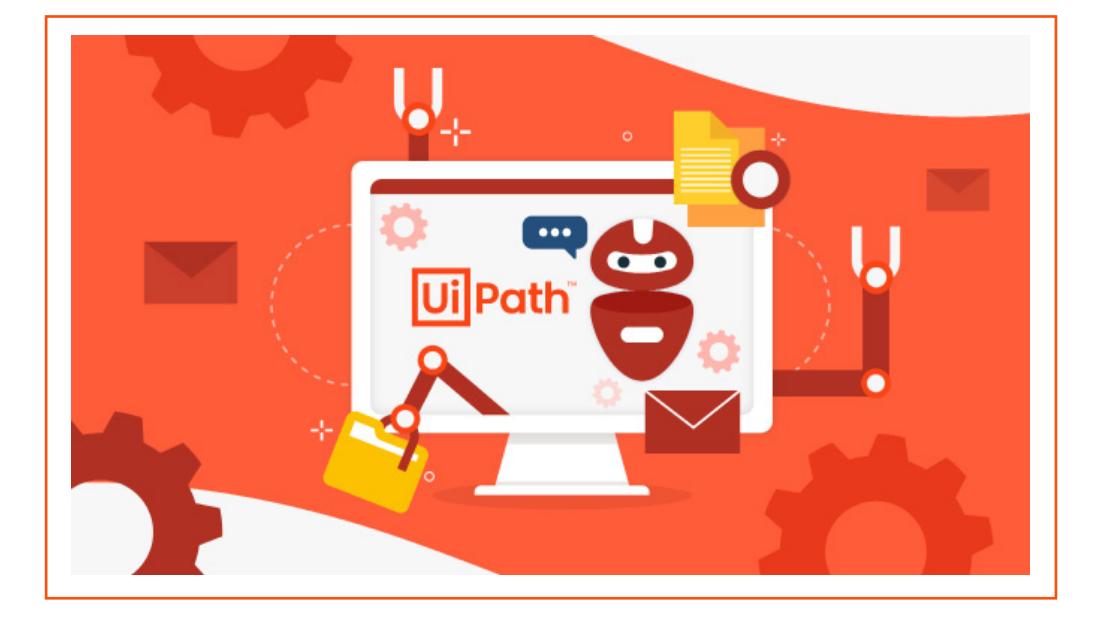

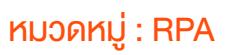

UiPath เป็นซอฟต์แวร์กลุ่ม Robotic Process Automation (RPA) ที่ถือว่าเป็น Leader จากการจัดลำ ดับของ Gartner โดยช่วยลดต้นทุนค่าใช้จ่าย ลดระยะ เวลาการทำ งาน และลดข้อผิดพลาดอันเนื่องจากบุคคลได้ เพิ่มประสิทธิภาพการ ทำ งาน เหมาะสำ หรับองค์กรที่ต้องการนำ หุ่นยนต์เข้าช่วยการทำ งาน

### วัตถุประสงค์

- 1. ผู้อบรมสามารถบอกความสามารถและหน้าที่ของ UiPath ได้
- 2. ผู้อบรมควรเรียนรู้เข้าใจการทำงานในการ ควบคม Workflow การทำงานได้
- 3. ผู้อบรมสามารถใช้เครื่องมือต่าง ๆ ในการทำงานซ้ำ ๆ ควบคุม Excel File ได้
- 4. ผู้อบรมสามารถใช้เครื่องมือต่าง ๆ ในการทำงานซ้ำ ๆ ควบคุม PDF File ได้

ระยะเวลา : 2 วัน (12 ชั่วโมง) 9.00 - 16.00 น.

ราคา 8,900 .- \*ราคาดังกล่าวยังไม่รวมภาษีมูลค่าเพิ่ม \*ใช้เป็นค่าใช้จ่ายทางภาษีได้ 200%

ดูรอบฝึกอบรม <www.9experttraining.com>

5. ผู้อบรมสามารถใช้เครื่องมือต่าง ๆ ในการทำ งานซ้ำ ๆ ควบคุม Website และ Email ได้

## หลักสตรนี้เหมาะสำหรับ

- 1. ผู้ที่ต้องการสร้างงานหุ่นยนต์เพื่อช่วยทำงานซ้ำ ๆ ลดเวลาการทำงาน และเพิ่มประสิทธิภาพของงาน
- 2. ผู้ที่มีพื้นฐานการเขียนโปรแกรมด้วยภาษาใดภาษาหนึ่งมาก่อน

### ความต้องการของระบบ

- 1. ระบบปฏิบัติการ Windows 11 / Windows 10
- 2. โปรแกรม UiPath Studio (แนะนำ Version ล่าสุด)
- 3. Adobe Acrobat Reader
- 4. Outlook App

### หัวข้อการฝึกอบรม

## วันที่ 1 – เช้า ช่วงที่ 1 9:00 น.-12:00 น.

#### 1. Introduction to the UiPath

- อธิบายว่า RPA คืออะไร และมีประโยชน์ต่อธุรกิจอย่างไร
- อธิบายว่าต้องใช้ UiPath platform และแต่ส่วนมีหน้าที่อย่างไร
- สร้างโปรเจคแรกด้วย UiPath Studio เพื่อหาเวลาปัจจุบันของเมืองต่าง ๆ

### 2. Variables, Data Types

- อธิบายว่าตัวแปร (Variables) คืออะไร และมีไว้ใช้ทำอะไร
- สร้างตัวแปรในโปรเจคแรกเพื่อให้ชื่อเมืองมีความยืดหยุ่น
- อธิบายชนิดของข้อมูลที่ได้ใช้บ่อยใน UiPath Studio และการใช้งานจริง

### 3. Control Flow เรียนรัการควบคมการทำงาน โดย Workflow ต่าง ๆ

- อธิบาย และประยุกต์ใช้ If
- อธิบาย และประยุกต์ใช้ Loops (While, Do While)
- อธิบาย และประยุกต์ใช้ Switch

# วันที่ 1 – บ่าย ช่วงที่ 2 13:00 น.-16:00 น.

### 4. การทำ งานกับ Microsoft Excel

- $\bullet$  อธิบายวิธีการอ่านข้อมูลใน Worksheet ที่กำหนด
- $\bullet$  อธิบายวิธีการเขียนข้อมูลลงใน Worksheet ที่กำหนด
- อธิบายวิธีการเรียกใช้ Macro ที่เขียนเตรียมไว้แล้ว
- กรณีศึกษา: การใช้งาน Excel ร่วมกับโปรแกรมสำ เร็จรูป, Web Browser และ PDF (ข้อ 6, 7, 9)

### 5. UI Interactions

- อธิบายหลักการทำ งานของ Selector และวิธีการตรวจสอบความถูกต้อง ของ Selector
- อธิบายการปรับ Selector เพื่อให้เหมาะสมกับ Automation ที่สร้าง ของ automation ที่สร้าง

## 6. การทำ งานกับโปรแกรมสำ เร็จรูป

- การกรอกข้อมูลในตำแหน่งต่าง ๆ ของโปรแกรม
- การส่งคำ สั่ง Click ในตำ แหน่งต่าง ๆ ของโปรแกรม
- การกด Shortcut key ต่าง ๆ ให้โปรแกรม
- กรณีศึกษา: การกรอกข้อมูลที่ได้จากฐานข้อมูลที่เป็นไฟล์ Excel ลงในโปรแกรมสำ เร็จรูป

## วันที่ 2 – เช้า ช่วงที่ 1 9:00 น.-12:00 น.

### 7. การทำ งานเกี่ยวกับ Web Site

- การพิมพ์ข้อความ เช่น พิมพ์ Keyword ใน Search box ของ Google
- การส่งคำ สั่ง Click ในตำ แหน่งต่าง ๆ ของเว็บไซต์
- การ Get Text จากหน้าเว็บ และการนำ Text ที่ได้ไปใช้งานต่อ
- กรณีศึกษา: การดึงข้อมูลเวลาปัจจุบันของเมืองต่างๆ โดยการ Search ผลลัพธ์จาก Google
- กรณีศึกษา: การหาเว็บไซต์แรกที่ปรากฏหลังพิมพ์ keyword ลงใน Google Search และเก็บผลลัพธ์ (URL) ลงไฟล์ Excel

### 8. การทำ งานกับ Outlook

- การอ่าน email จาก outlook
- อธิบายความสามารถของ List<mailmessage> ที่ได้จากการอ่าน email
- กรณีศึกษา: คัดกรอง email ที่มี invoice เป็นไฟล์ attachment เพื่อทำ การ download ไฟล์เหล่านั้นลงเครื่อง และจัดการย้าย email เหล่านั้นไปเก็บใน Folder ที่เตรียมไว้ เพื่อป้องกันการอ่าน email ซ้ำ

### 9. การทำงานกับ PDF (โดยใช้โปรแกรม Acrobat Reader)

- การ Get Text จากไฟล์ PDF
- การปรับ Selector ให้แม่นยำ
- กรณีศึกษา: การอ่านไฟล์ PDF หลายๆไฟล์ใน Folder เพื่อนำ ข้อมูล จาก invoice เหล่านั้นไปบันทึกในไฟล์ Excel

3

## วันที่ 2 – บ่าย ช่วงที่ 2 13:00 น.-16:00 น.

#### 10. หลักการ Extract as Workflow

- อธิบายหลักการ และวิธีคิดของการใช้ Extract as Workflow
- อธิบายการเรียกใช้งาน Workflow ที่ต้องการ

#### 11. Library

- อธิบายหลักการ และวิธีคิดของการสร้าง Library
- การประยุกต์ใช้งานจริงของ Library

#### 12. Error and Exception Handling

• อธิบาย และประยุกต์ใช้ Try Catch, Retry Scope และ Global Exception Handler ในโปรเจค

#### 13. Debugging

- อธิบาย และประยุกต์ใช้ function ของการ debug ใน Execute tab
- อธิบายวิธีการตรวจหา และแก้ไข errors ใน workflow

### 14. Publish

- การเรียกใช้งาน Bot โดย UiPath Assistant
- การติดตั้ง Reminder ใน UiPath Assistant
- การสร้าง Batch file และเรียกใช้งาน Bot โดยอัตโนมัติผ่าน Task Scheduler

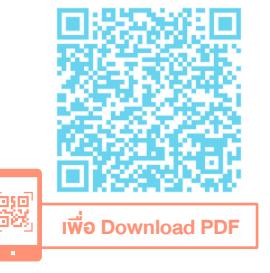

#### สนใจ/สอบถามติดต่อ

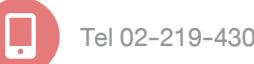

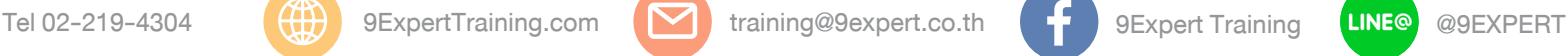

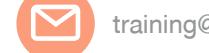

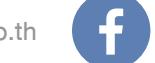

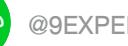